# **2024-2025 Course Registration Sheet SENIORS – Class of 2025**

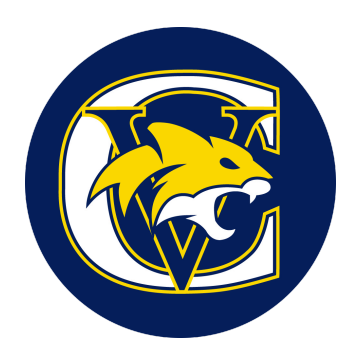

#### $\_$  , and the set of the set of the set of the set of the set of the set of the set of the set of the set of the set of the set of the set of the set of the set of the set of the set of the set of the set of the set of th **Student Name**

*Hello Class of 2025! Please communicate with your current teachers and your family to make thoughtful decisions about the courses you select. Prerequisites must be met before a course can be requested. We encourage you to read the [Program](https://drive.google.com/file/d/1cKXInxf42XL64e6xWe947iTa7qGyDRJj/view) of Studies and use the Course Registration Sheet prior to making your selections in the PowerSchool portal. You will meet with your school counselor to review and finalize your course requests. Course Requests must be entered online in the portal by Friday, February 9th.*

### **English**

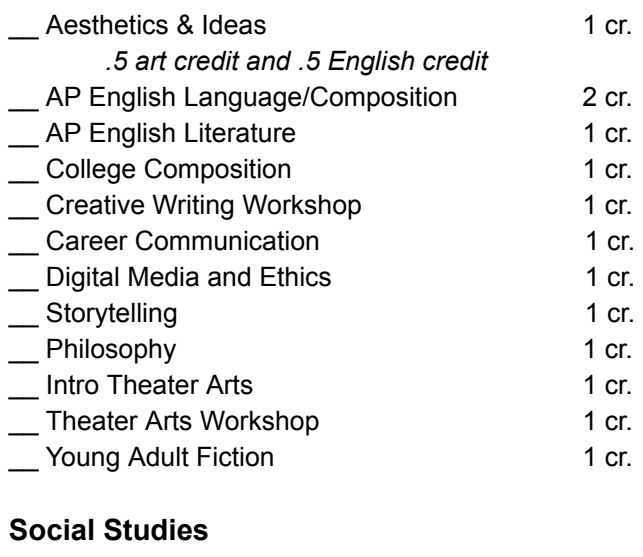

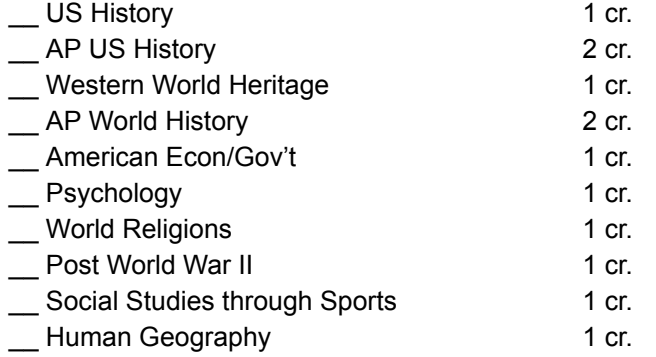

### **Mathematics**

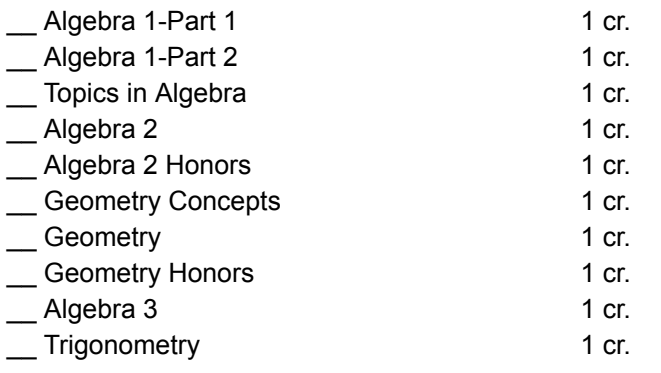

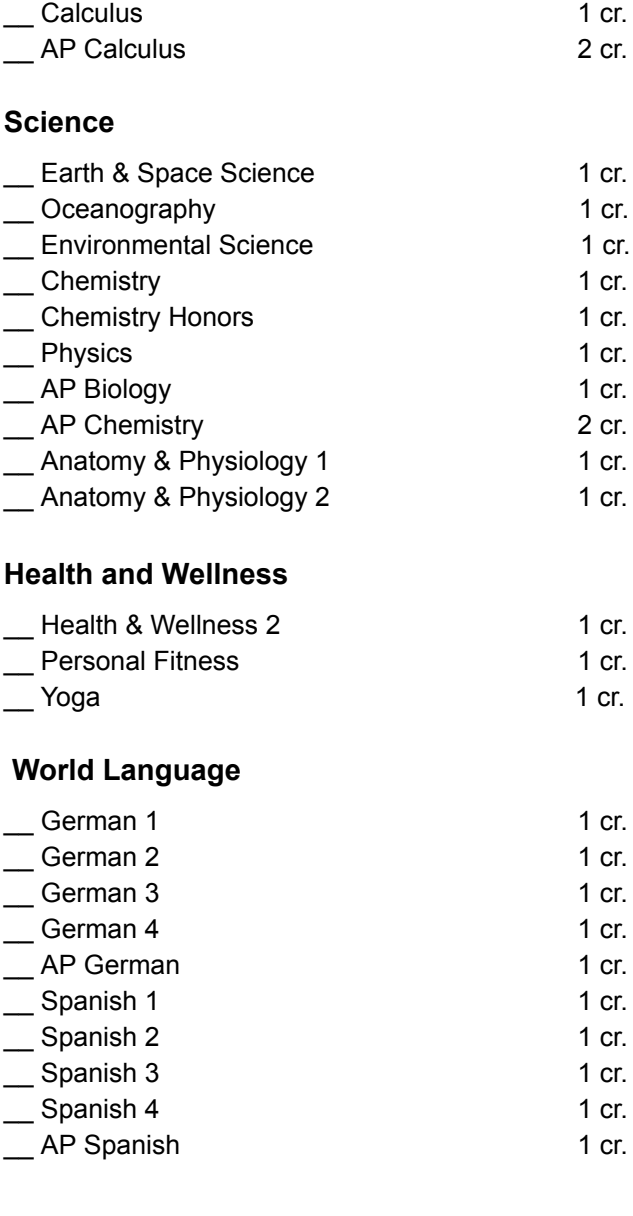

distriction of the statistics of the statistics of the statistics of the statistics of the statistics of the statistics of the statistics of the statistics of the statistics of the statistics of the statistics of the stati

#### **Visual and Performing Arts**

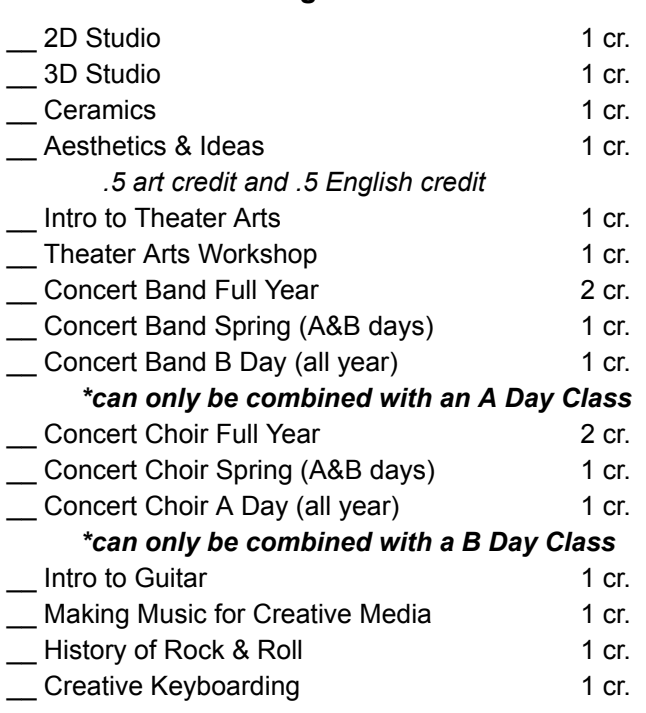

### **ATC/CTE Career & Technical Education**

*CTE Programs (application required to start program)*

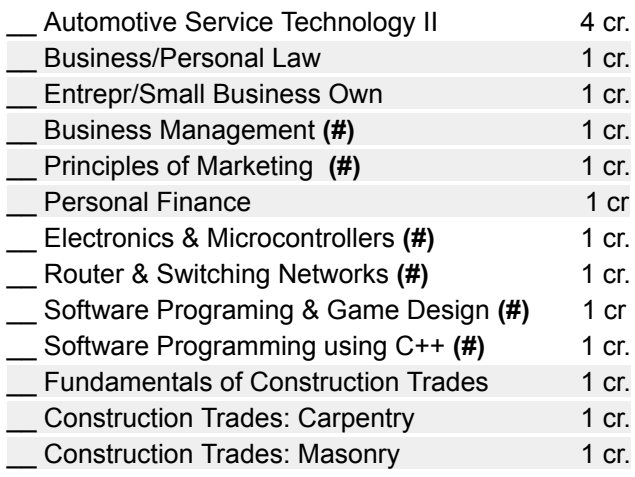

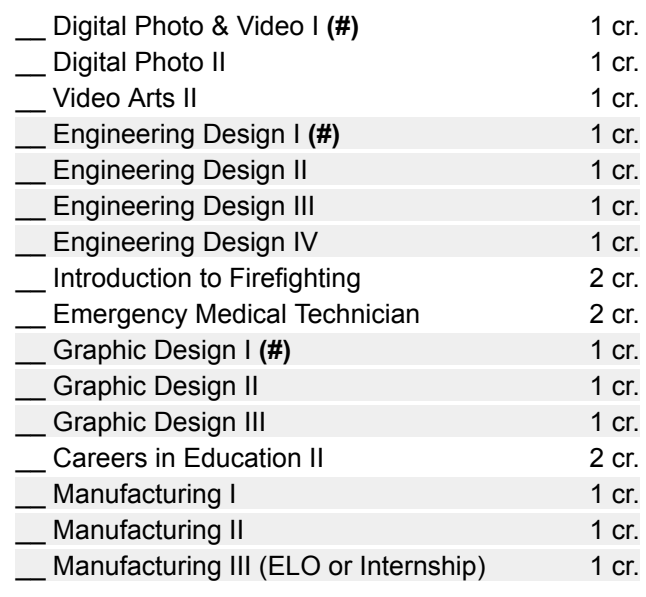

#### *ATC Electives (no application needed)*

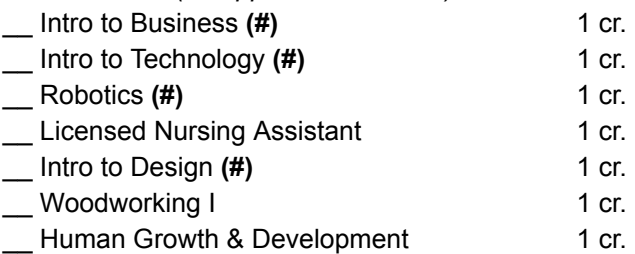

*(#) = meets graduation requirement for ½ credit in Digital Literacy/Information and Computer Technology*

#### **Late Arrival/Early Release**

Late Arrival (Block 1)

\_\_ Early Release (Block 2)

Open Campus (Block 2 or 3)

*Parent approval required; students may not remain on campus during these times.*

#### **Total Credits should add up to no more than 8.**

**Alternate Courses:** (write in three courses - in any order - you would take in case your first choices are full)

 $1)$  2)  $3)$ 

Note that not all courses listed in the Program of Studies will be placed into the master schedule for a particular year. Which classes get scheduled depends upon a number of factors, including student interest.

#### **Online Course Selection Instructions**

1. Login to PowerSchool using a browser on a computer using the following link: [http://ps.conval.edu/public.](http://ps.conval.edu/public) Course selection cannot be completed on the mobile app.

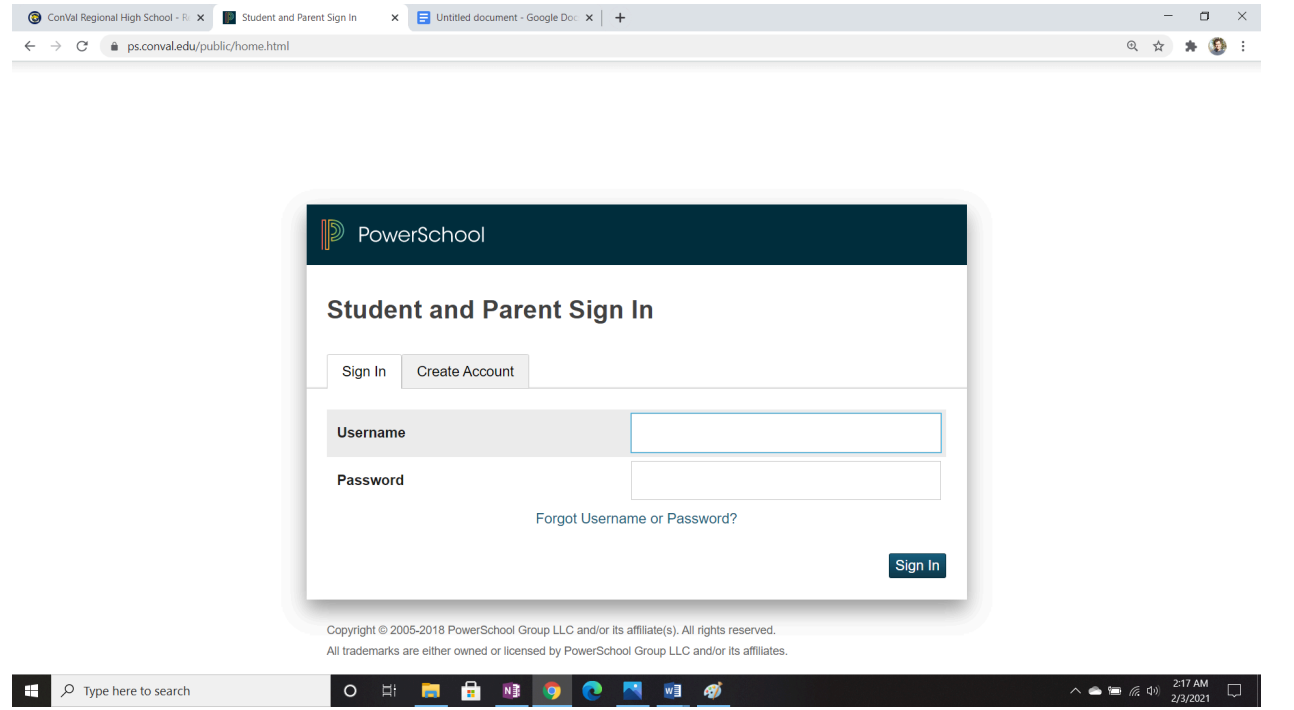

2. After logging in, you will be directed to the home screen. Choose the course registration link on the left side of the screen.

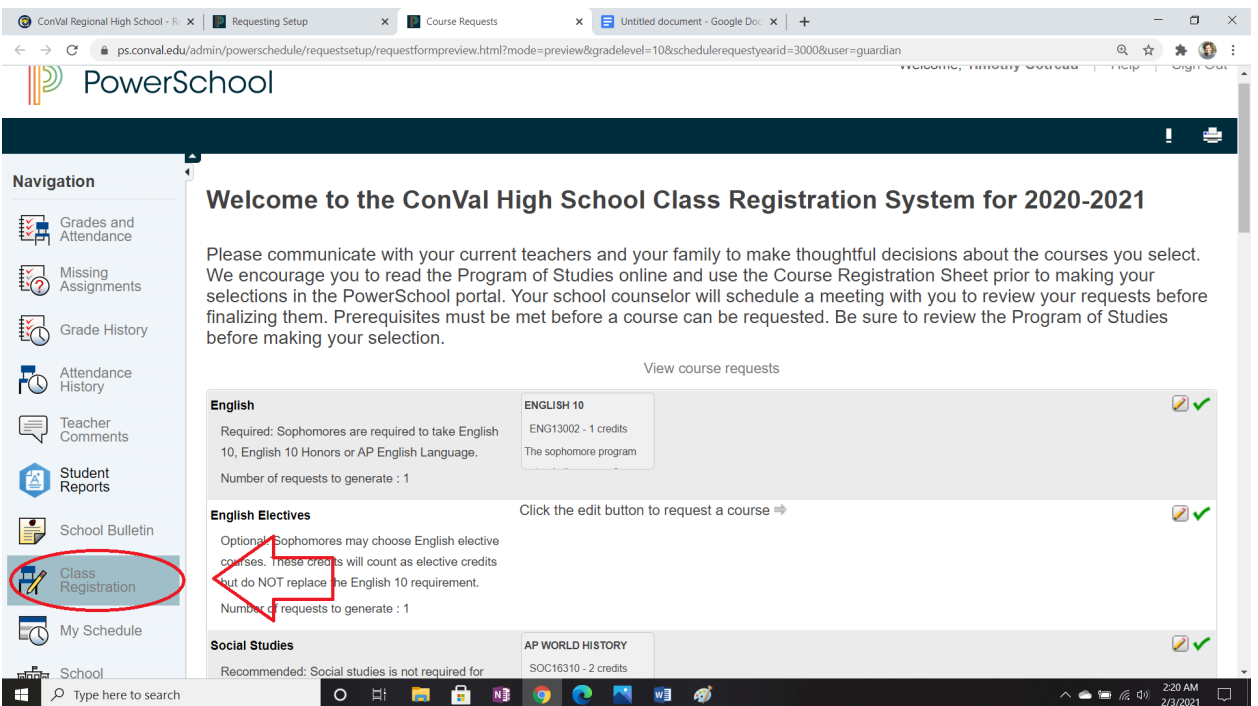

3. The class registration page has options organized into categories. These categories indicate details about those courses, such as if a selected course is required, recommended or optional.

## **English**

Required: Sophomores are required to take English 10, English 10 Honors or AP English Language.

Number of requests to generate : 1

### **English Electives**

Optional: Sophomores may choose English elective courses. These credits will count as elective credits but do NOT replace the English 10 requirement.

"Okay" at the bottom of the popup screen to submit.

Number of requests to generate : 1

**ENGLISH 10** 

**ENG13002 - 1 credits** 

The sophomore program

## Click the edit button to request a

ومراجعه والمراج [ **. . . . . . . . . . . . . . . .** . . 4. To select a course, use the pencil option to see the available options in a given category as well as description information regarding each course. Courses are listed alphabetically. Check the box in order to select the course. Some categories will allow you to select multiple courses if you so choose. Click

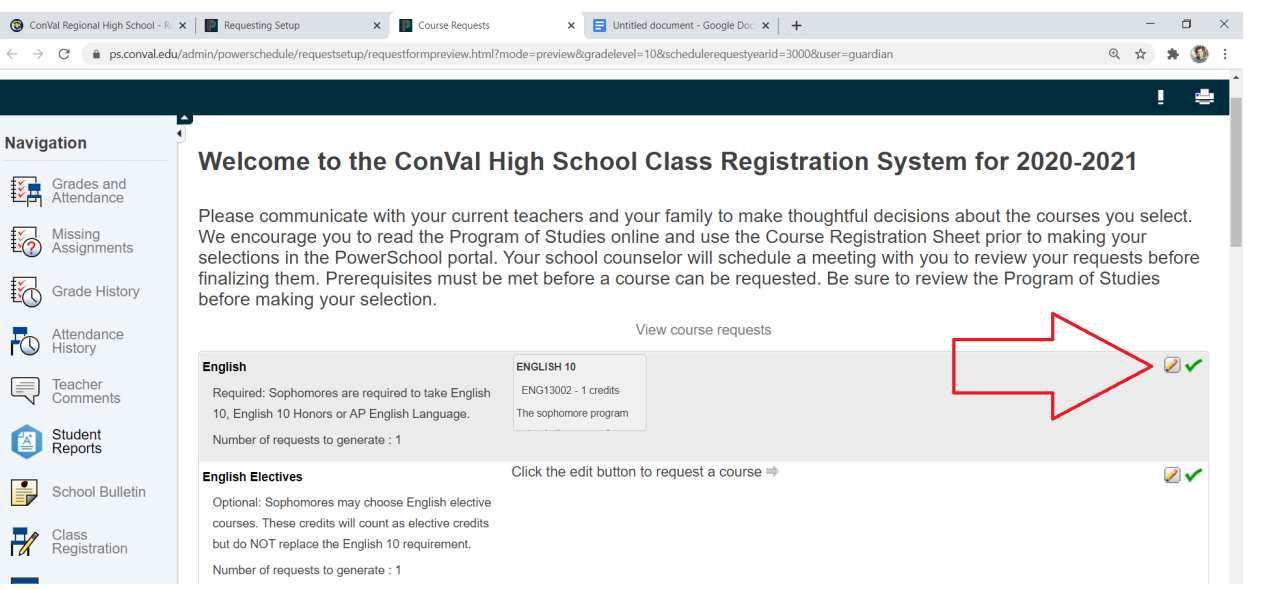

5. Once you have reviewed each category and made your selections, be sure that you've signed up for enough credits - a full course load is 8 credits.

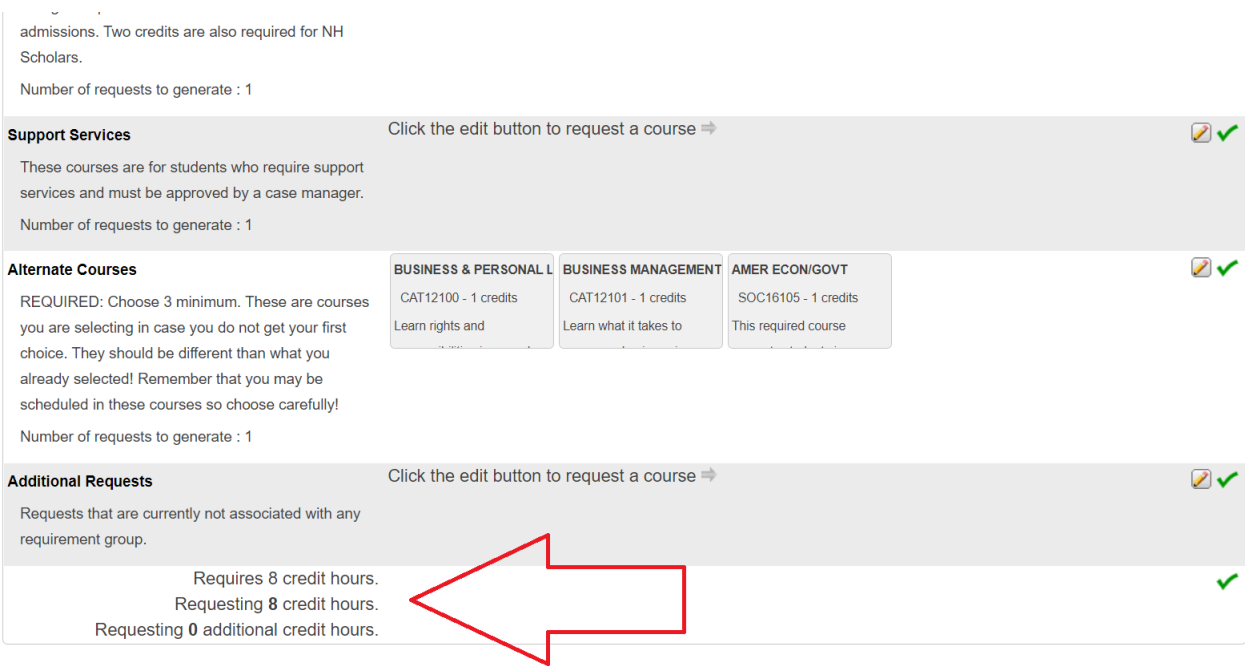

6. All students should also include 3 alternate choices. These are courses that would be scheduled if one of your top choice courses is not available.

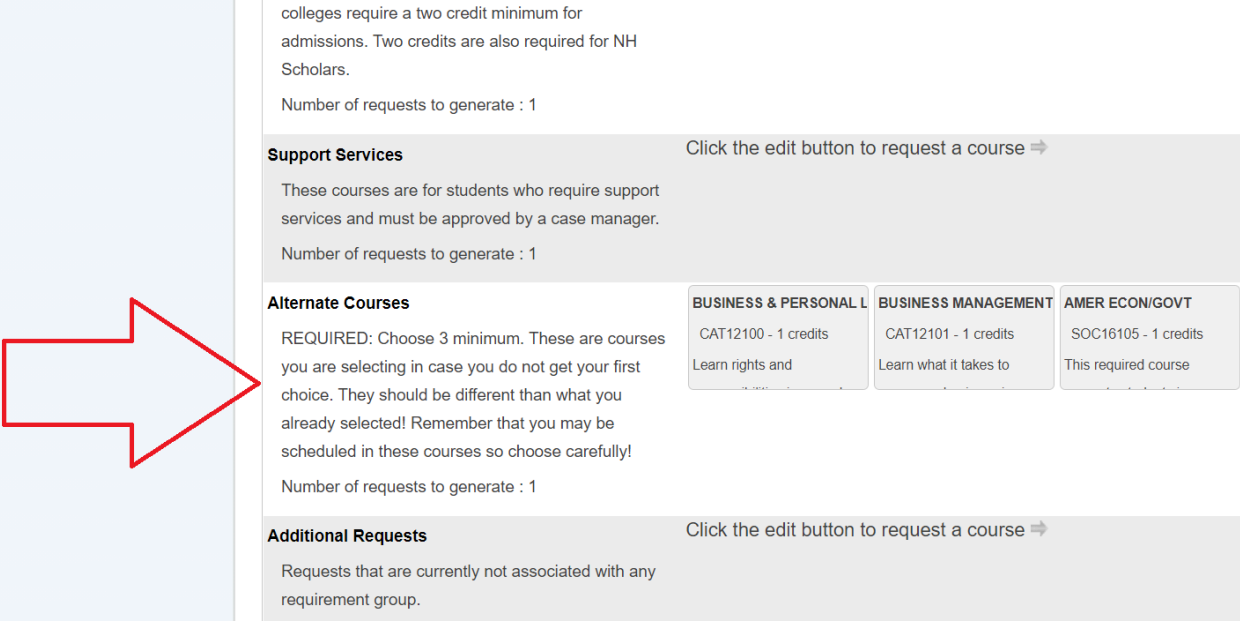

7. When you have selected your courses, be sure to hit the **submit** button at the bottom of the page.